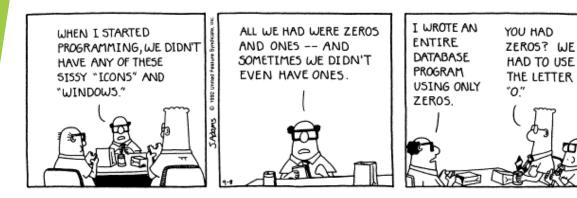

# Databases 1 - Organisation and Creation

Lecture 14 - COMPSCI111/111G SS 2020

### Today's lecture

- What is a database?
- Understanding how data is organised in a database
- Creating a database in Microsoft Access

### What is a database?

- ► A (typically large) collection of data about a particular topic, organized systematically
- Examples:
  - Catalogue of library books
  - Patients' files in a clinic
  - Entries in an address book
  - Students in a class
- Computers allow us to store and manage databases that contain very large amounts of information

### **Examples**

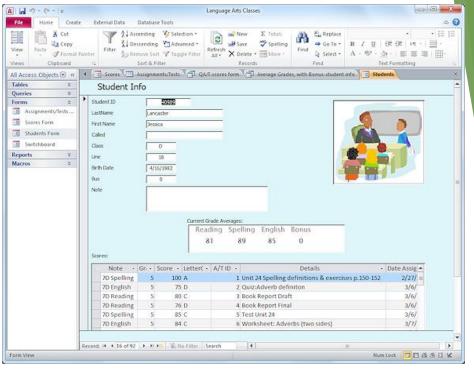

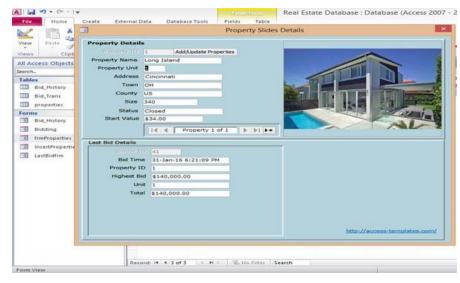

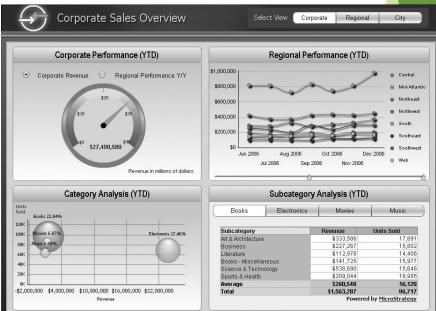

### Aspects of a database

- Before we can create our database, we need to decide how to:
  - 1. **Organise** data in our database
  - 2. Enter data in our database
  - 3. **Retrieve** data from our database
  - 4. **Present** the retrieved data to the user

# 1. Organising data - models

- A model defines how data is organised and structured within the database
  - We're going to look at the relational model in this course
- When deciding what data to store in a database, we need to think about:
  - Entities: things about which we store information
    - Eg. students in uni, courses in uni
  - Relationships: specific connections among entities
    - ▶ Eg. students enrolled in CompSci111/111G

### Organising data - tables

- The relational model was developed by Edgar Codd in 1970
- Data is stored and organized in tables
  - A table's columns are called fields; an entity's attributes
  - ▶ A table's rows are called **records**; one instance of an entity
- A collection of tables form a database

#### **Field**

| StudentId | Name        | Address        | Phone    |
|-----------|-------------|----------------|----------|
| 12345     | C. Brown    | 12 Apple St.   | 555-1234 |
| 67890     | L. Van Pelt | 34 Pear Ave.   | 555-5678 |
| 22222     | P. Patty    | 56 Grape Blvd. | 555-9999 |

Record

### Organising data

Tables are connected together using relationships, thereby creating links between different entities

|        |    |             | Enrolments    |            |   |           |         |              |          |
|--------|----|-------------|---------------|------------|---|-----------|---------|--------------|----------|
|        |    |             | StudentID     | Code 🔷     |   | Date en   | rolled  |              |          |
|        |    |             | 5468975       | COMPSCI101 |   | 01/01/2   | 016     |              |          |
|        |    |             | 1258956       | COMPSCI101 |   | 15/12/2   | 015     |              |          |
|        |    |             | 1258956       | COMPSCI107 |   | 15/12/2   | 015     |              |          |
|        |    |             |               |            |   |           |         |              |          |
|        |    |             |               | _          |   |           |         |              |          |
|        |    | Students    |               |            |   |           |         | Courses      |          |
| II     | Ď  | Name        | Date of birth |            | L | — Code    |         | Title        | Semester |
| 546897 | 75 | Joe Cameron | 19/08/1992    |            | С | OMPSCI111 | Practic | al Computing | SS 2016  |
| 12589  | 56 | Steve Smith | 17/05/1995    |            | С | OMPSCI101 | Progra  | mming        | S1 2016  |
| 669782 | 26 | Tom Bloggs  | 30/06/1965    |            | С | OMPSCI107 | Advand  | ed Computing | S1 2016  |

### Organising data

- There are two parts to a relationship; primary key and foreign key
- ▶ 1. Primary key:
  - Generally, all tables must have a primary key field
  - All records must have a value in the primary key field
  - ► The primary key's values must be unique

|               |   | Field Name     | Data Type  |
|---------------|---|----------------|------------|
|               | 8 | ID             | AutoNumber |
| Primary key—— |   | First Name     | Text       |
|               |   | E-mail Address | Text       |
|               |   | Level          | Text       |
|               |   | Room           | Text       |
|               |   | Date of Birth  | Date/Time  |

### Organising data

- 2. Foreign key
  - A field in one table that is related to a primary key field in another table
  - Creates a connection between the two fields
  - Can take blank values and/or repeated value depending on the relationship type

Foreign key

| Enrolments                   |            |            |  |  |  |  |
|------------------------------|------------|------------|--|--|--|--|
| StudentID Code Date enrolled |            |            |  |  |  |  |
| 5468975                      | COMPSCI101 | 01/01/2016 |  |  |  |  |
| 1258956                      | COMPSCI101 | 15/12/2015 |  |  |  |  |
| 1258956                      | COMPSCI107 | 15/12/2015 |  |  |  |  |

Primary key

|         | Students |             |               |  |  |  |
|---------|----------|-------------|---------------|--|--|--|
| ID ₹    |          | Name        | Date of birth |  |  |  |
| 5468975 |          | Joe Cameron | 19/08/1992    |  |  |  |
| 1258956 |          | Steve Smith | 17/05/1995    |  |  |  |
| 6697826 |          | Tom Bloggs  | 30/06/1965    |  |  |  |

### **Exercise 1**

- Consider the following tables:
  - ▶ Identify the primary key:

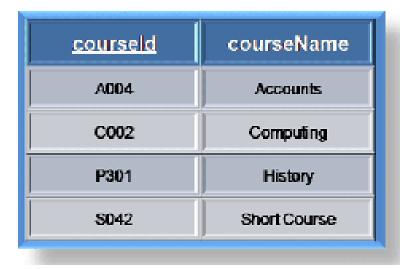

#### Customer

| FirstName | LastName  | CustID |
|-----------|-----------|--------|
| Elaine    | Stevens   | 101    |
| Mary      | Dittman   | 102    |
| Skip      | Stevenson | 103    |
| Drew      | Lakeman   | 104    |
| Eva       | Plummer   | 105    |

| Table : Employee |               |  |  |  |
|------------------|---------------|--|--|--|
| Employee_ID      | Employee_Name |  |  |  |
| 1                | Jhon —        |  |  |  |
| 2                | Alex          |  |  |  |
| 3                | James         |  |  |  |
| 4                | Roy           |  |  |  |
| 5                | Kay           |  |  |  |

### Exercise 2:

firstName studentld lastName courseld L0002345 C002 Jim Black L0001254 James Harradine A004 Holland C002 L0002349 Amanda L0001198 Simon McCloud S042

Relationship

courseName

Accounts

Computing

History

Short Course

courseld

A004

C002

P301

S042

▶ Identify the foreign key:

| Customer | - | Contac |
|----------|---|--------|
| Justonne |   | Contac |

| Customer             |           |          | Contact                               |                       |                     |             |
|----------------------|-----------|----------|---------------------------------------|-----------------------|---------------------|-------------|
| FirstName            | LastName  | CustID   |                                       | CustID                | ContactInformation  | ContactType |
| Elaine               | Stevens   | 101      |                                       | 101                   | 555-2653            | Work        |
| Mary                 | Dittman   | 102      |                                       | 101                   | 555-0057            | Cell        |
| Skip                 | Stevenson | 103      |                                       | 102                   | 555-8816            | Work        |
| Drew                 | Lakeman   | 104      | 1111                                  | 104                   | 555 0949            | Work        |
| Eva                  | Plummer   | 105      | 111                                   | 103                   | 555-0650            | Work        |
| Parent Table Primary |           | · \\\\   | 101                                   | 555-8855              | Home                |             |
|                      |           | Key      | \ \\                                  | 105                   | Plummer@akcomms.com | Email       |
|                      |           |          | ///                                   | 101                   | Stevens@akcomms.com | Email       |
| One to I<br>Relation |           | One to I | · · · · · · · · · · · · · · · · · · · | 101                   | 555-5787            | Fax         |
|                      |           | ship \   | 103                                   | Stevenson@akcomms.com | Email               |             |
|                      |           |          |                                       | 105                   | 555-5675            | Work        |
|                      |           |          | 102                                   | Dittman@akcomms.com   | Email               |             |
|                      |           |          |                                       |                       |                     |             |

| Table : Employee |               |  |  |  |
|------------------|---------------|--|--|--|
| Employee_ID      | Employee_Name |  |  |  |
| 1                | Jhon —        |  |  |  |
| 2                | Alex          |  |  |  |
| 3                | James         |  |  |  |
| 4                | Roy           |  |  |  |
| 5                | Kay           |  |  |  |

|   | Table : Salary  |      |       |   |  |  |  |
|---|-----------------|------|-------|---|--|--|--|
|   | Employee_ID_Ref | Year | Month | Ī |  |  |  |
| _ | <b>→</b> 1      | 2012 | April | Ī |  |  |  |
|   | 1               | 2012 | May   | Ī |  |  |  |
|   | 1               | 2012 | June  | I |  |  |  |
|   | 2               | 2012 | April | ŀ |  |  |  |
|   | 2               | 2012 | May   |   |  |  |  |
|   | 2               | 2012 | June  | Ţ |  |  |  |

### 2. Referential integrity

- An important concept underlying relationships between tables
- Referential integrity requires all values of a foreign key field to be:
  - Present in the related primary key field, OR
  - Null (ie. blank)
- Helps to ensure the data in the primary key and foreign key is valid and consistent

### Referential integrity

|        | Students   |             |               |  |  |  |
|--------|------------|-------------|---------------|--|--|--|
| IC     | ) <b>}</b> | Name        | Date of birth |  |  |  |
| 546897 | 75         | Joe Cameron | 19/08/1992    |  |  |  |
| 125895 | 56         | Steve Smith | 17/05/1995    |  |  |  |
| 669782 | 26         | Tom Bloggs  | 30/06/1965    |  |  |  |

| Enrolments |            |               |  |  |
|------------|------------|---------------|--|--|
| StudentID  | Code       | Date enrolled |  |  |
| 5468975    | COMPSCI101 | 01/01/2016    |  |  |
| 1258956    | COMPSCI101 | 15/12/2015    |  |  |
| 1258956    | COMPSCI107 | 15/12/2015    |  |  |

Insert 9998881, COMPSCI111, 22/12/2016 into Enrolments X

Insert 6697826, COMPSCI105, 16/12/2016 into Enrolments  $\checkmark$ 

### Types of relationships

- There are three kinds of relationship that can exist between tables
- One to one: one record in PK related to one record in FK
  Students
  - Eg. student can only have one transcript

- One to many: one record in PK related to multiple records in FK
  - Eg. student can have multiple addresses

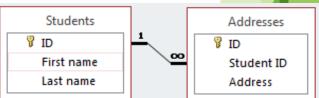

Transcript

Transcript data

Student ID

₿ ID

₽ ID

First name

Last name

### Types of relationships

Many to many: multiple records in PK related to multiple records in FK

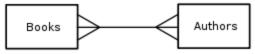

- ► E.g. An Author can write several Books, and a Book can be written by several Authors
- E.g. many students can be enrolled in many papers
- The many-to-many relationships are usually implemented by a pair of one-to-many relationships

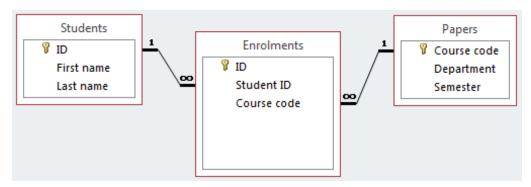

### Aspects of a database

- Before we can create our database, we need to decide how to:
  - 1. Organize data in our database
    - Models, tables, relationships
  - 2. Enter data in our database
  - 3. **Retrieve** data from our database
  - 4. **Present** the retrieved data to the user

# 3. Database Management System (DBMS)

- Application software that is used to manage databases.
- Four main functions:
  - Definition
  - Update
  - Querying
  - Administration
- Examples:
  - Microsoft Access
  - Microsoft SQL Server
  - MySQL

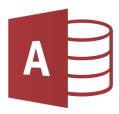

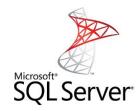

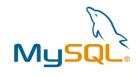

## Creating a database

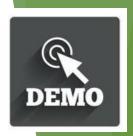

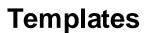

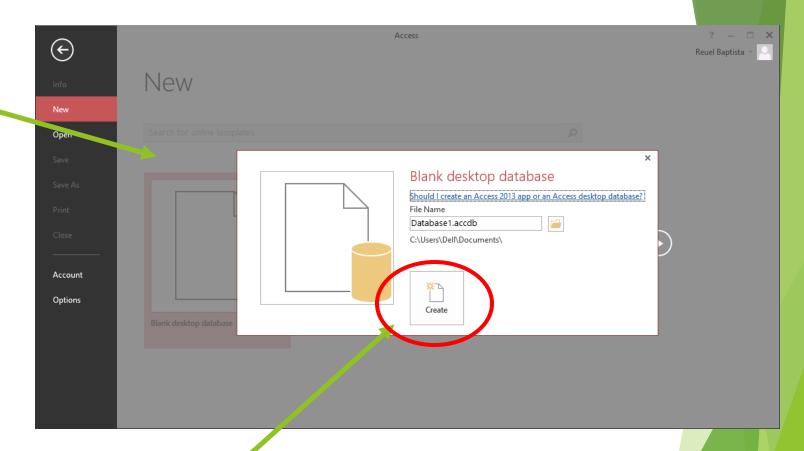

Creating a new database

### Creating a table

# New table button

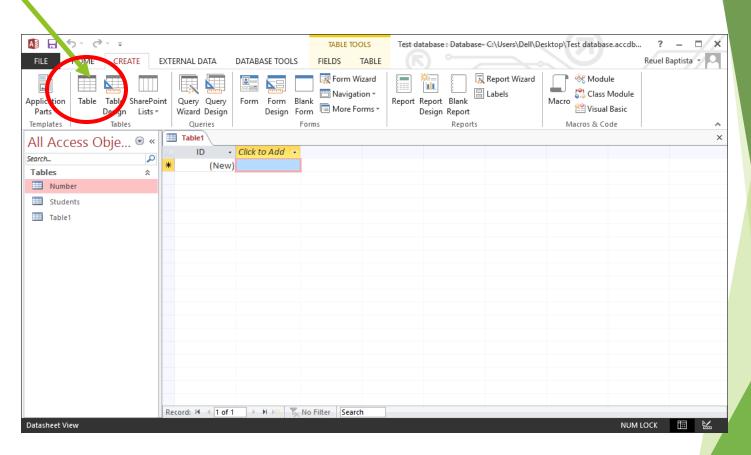

### Creating a table

- Design view: create/view the fields in the table
- Datasheet view: create/view data in the table

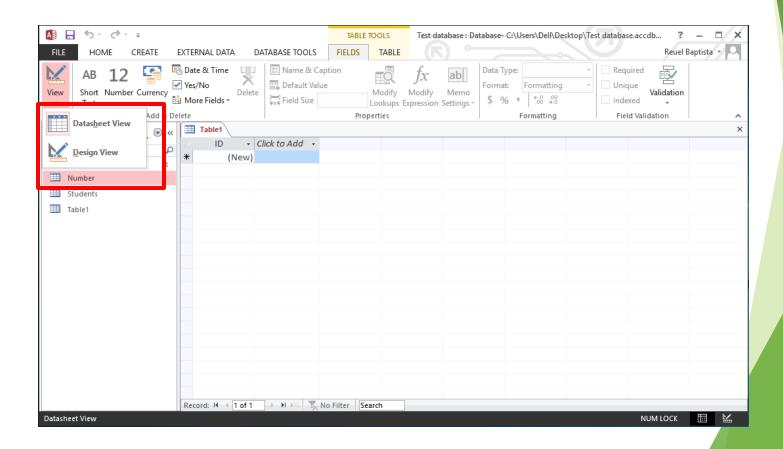

### Design view

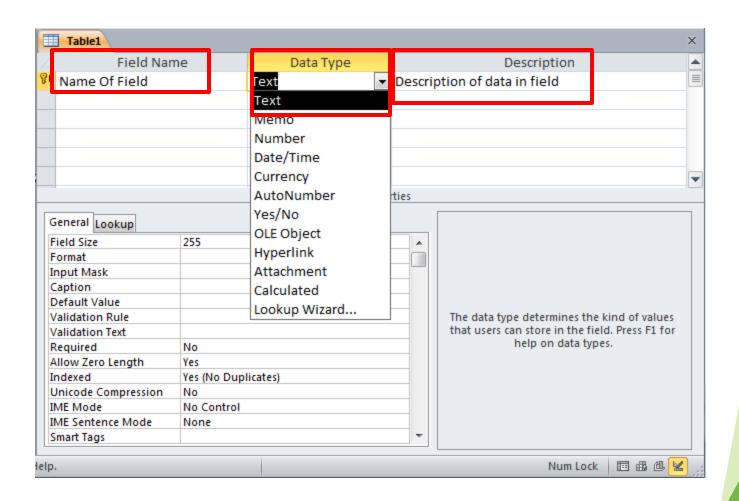

# Design view

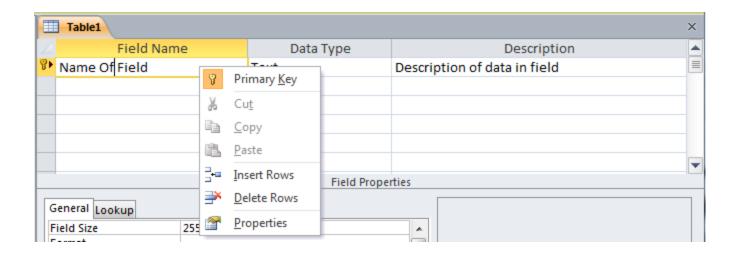

### **Datasheet view**

Allows us to enter data into our table

Need to ensure that we enter the correct type of data in each field (eg. no text in a number

field)

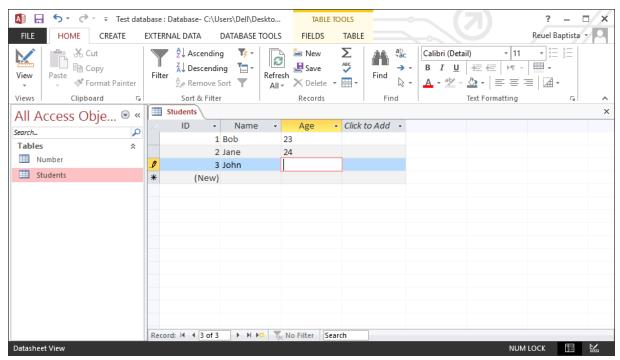

- Relationships view allows us to create relationships between fields in different tables
- ▶ Database Tools tab → Relationships button

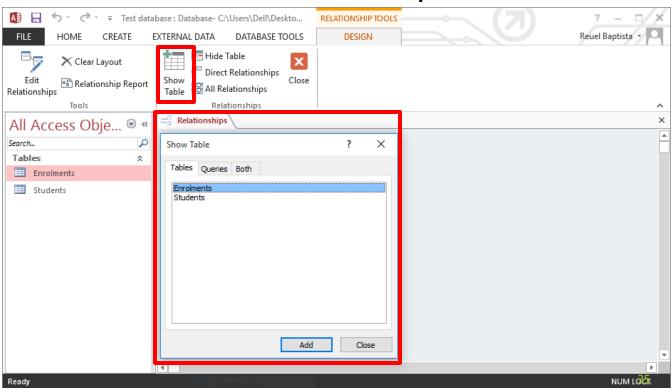

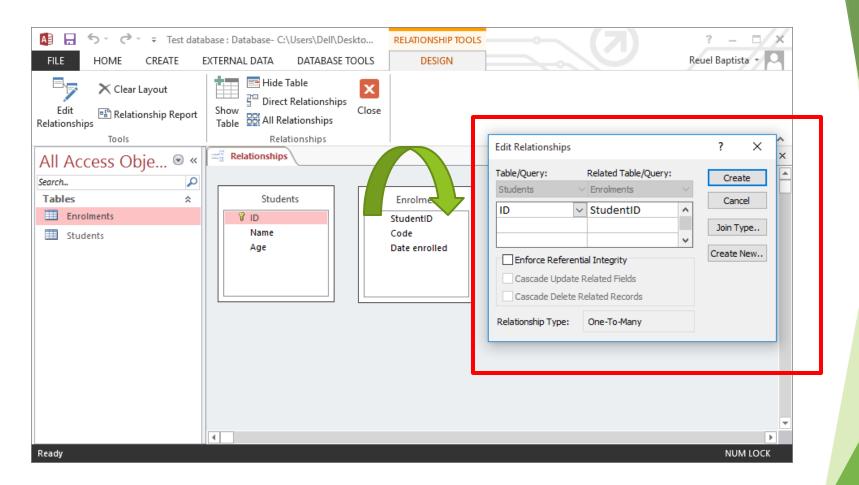

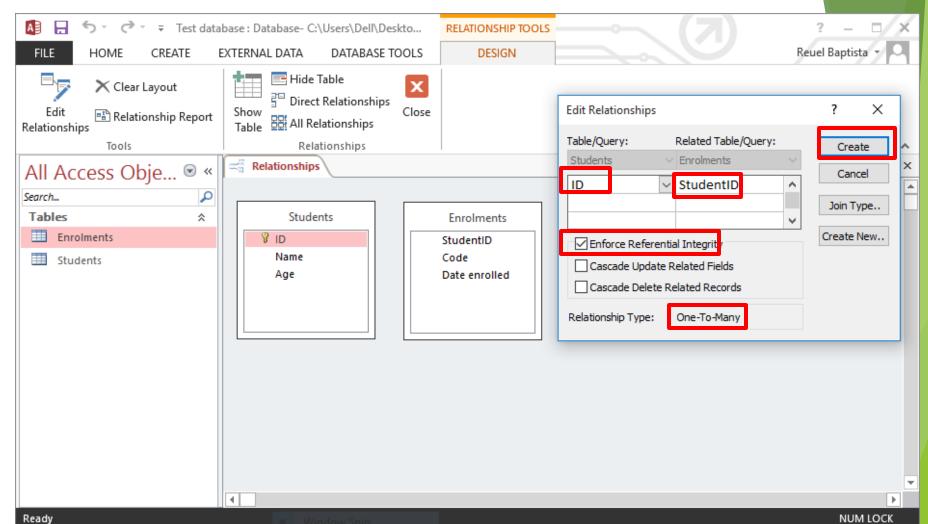

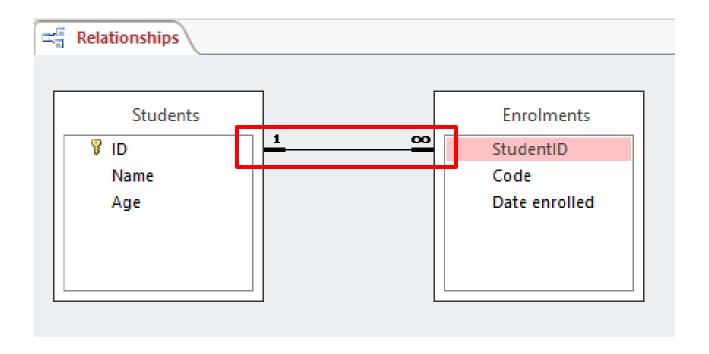

### Inserting data

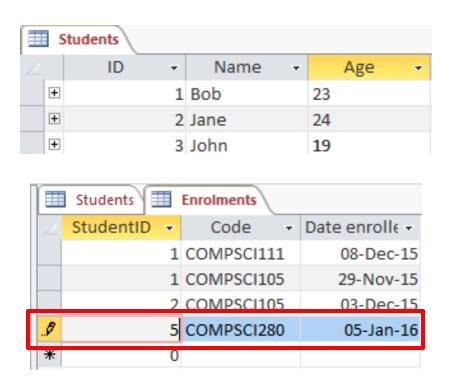

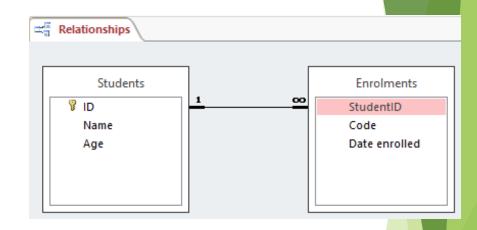

Can we insert this record in the Enrolments table?

### Inserting data

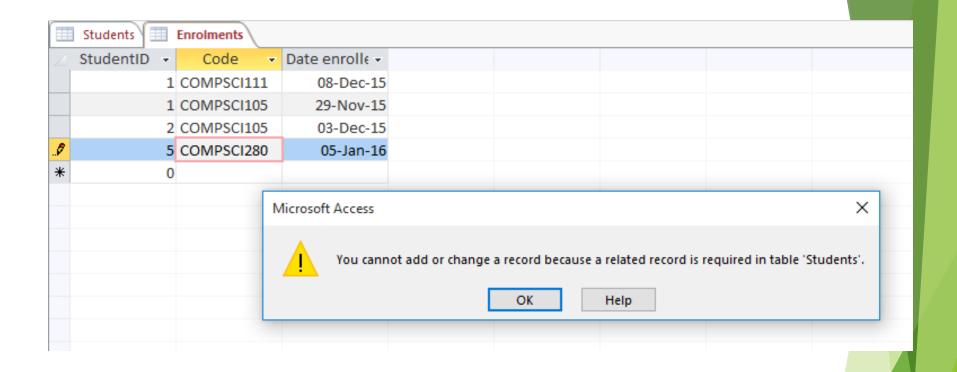

This won't work; StudentID's value ('5') doesn't exist in the primary key ID

### Exercise 3

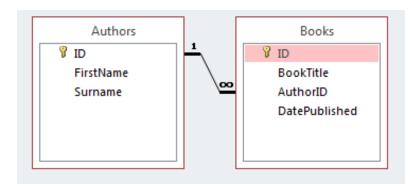

| Authors | _         |           |
|---------|-----------|-----------|
| ID      | FirstName | Surname   |
| 1       | Sarah     | Buchman   |
| 2       | Wendy     | Heydemark |
| 3       | Hallie    | Hull      |

| Books | _                               |          |
|-------|---------------------------------|----------|
| ID    | BookTitle                       | AuthorID |
| 1     | 200 Years of German<br>Humor    | 1        |
| 2     | Ask Your System<br>Administator | 2        |
| 3     | How about Never?                | 1        |

- 1. What is the primary key ...?
- 2. What is the primary key and foreign key ...?

### **Summary**

- A database is used to store information in a systematic and orderly manner
- The relational model uses tables to store information about entities and relationships to connect tables together
- Relationships require tables, primary keys, foreign keys
- Referential integrity helps to maintain consistency in our database
- Microsoft Access is a popular DBMS that we can use to insert and manage data in our database